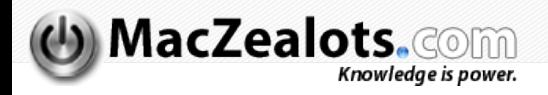

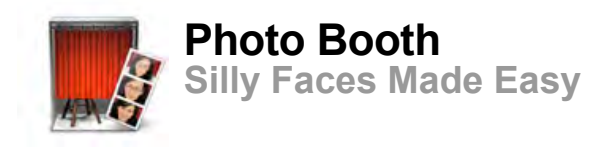

## [30 October 2005](http://maczealots.com/tutorials/photo-booth/) **[Justin Williams](mailto:justin@maczealots.com) Water to comments @ [23 Comments \(](http://maczealots.com/tutorials/photo-booth/#comments-post)@ Closed)**

When Apple announced the new iMac G5 on October 12th, it did so with little fanfare compared to the 5th generation iPod Video. From a hardware perspective, the new iMac didn't offer much more besides upgrades to

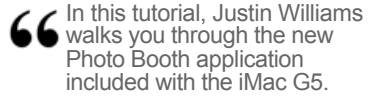

existing parts and the integration of an iSight camera in the iMac enclosure itself.

[From a software perspective, Mac users were intrigued by two new software applications: Front](http://www.apple.com/imac/frontrow.html) Row and [Photo Booth](http://www.apple.com/imac/isight.html). Front Row captured most people's attention because it marked the beginning of Apple's entrance into the media center market currently dominated by Microsoft. Imagine having a Mac running Front Row connected to your television and having it become the center of your media experience.

Unfortunately, Front Row, at present, is only available with the purchase of a new iMac. Resourceful Mac users have pirated the application and distributed it around the Internet allowing the [applic](http://www.tuaw.com/2005/10/24/reader-video-front-row-on-a-mac-mini/)ation to run on any Macintosh running Mac OS X Tiger. The Unofficial Apple Weblog posted a video of Front Row running on a Mac mini.

In all the Front Row fanfare, the other iMac-only application seemed to fall through the cracks. Photo Booth is Apple's solution to physical photo booths scattered around the country in malls and the corners of shady gas stations. Using the built-in iSight, iMac users can take photos of themselves and share them with their friends and family.

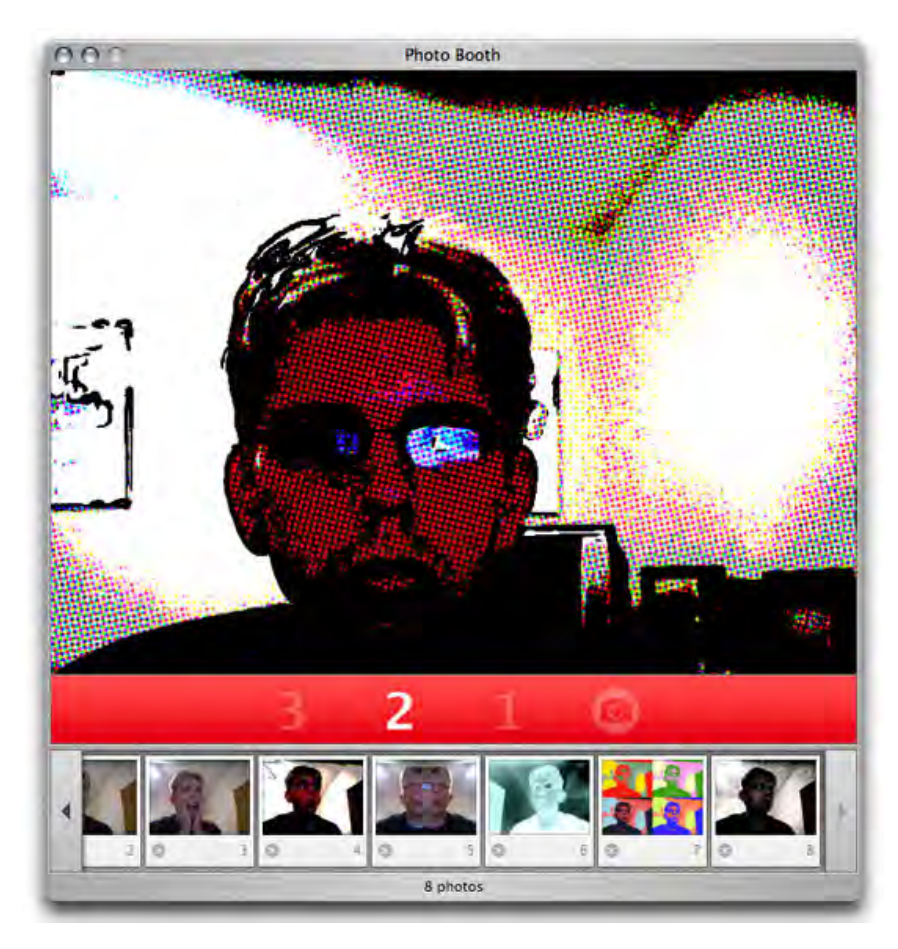

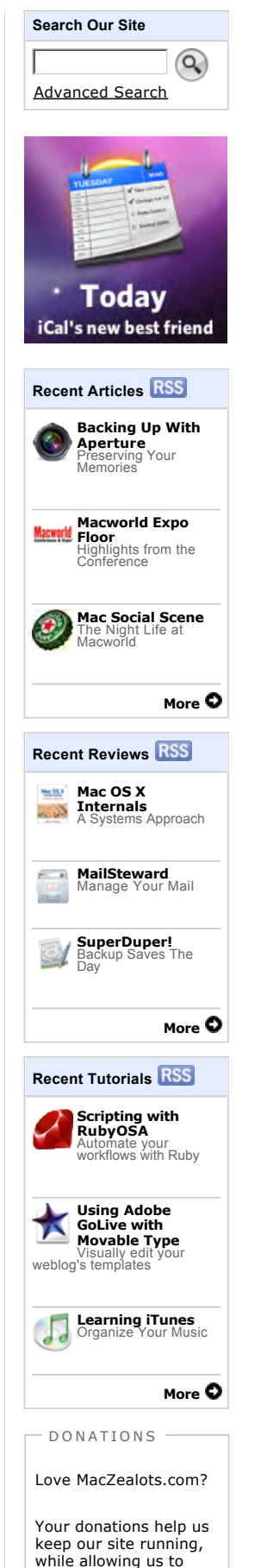

continue providing fresh and creative content.

Photo Booth allows users to also place one of sixteen filters on top of your actual video image to [give it a Sep](http://www.apple.com/macosx/features/coreimage/)ia, X-Ray, Mirrored or Comic Book effect (among others). This is made possible by Core Image using Image Units. Core Image was one of the highly touted developer features in Mac OS X Tiger.

## Using Photo Booth

If you have a new iMac, using Photo Booth couldn't be easier: Just launch the application and push the camera button in the center of the application. When the camera button is pressed the area containing the button as well as the effects tabs transforms to a countdown that lets you know when the photo will be taken. As the counter hits zero, your entire screen flashes white and the photo is taken. The burst of white is Apple's solution for a flash. There is no way to disable this functionality at present time.

After your photo is taken, it will be added to the film reel below the image capture window. From there you can share it, flip it or delete it.

Adding effects is just as easy as taking a picture. Click on one of the two effects button. The first one is for overlays such as Sepia, Comic Book and Thermal Camera. The second button distorts your image with Bulge, Light Tunnel, Twirl and other awkward manipulations. In the middle of each effects view is Normal which will return to the normal image view.

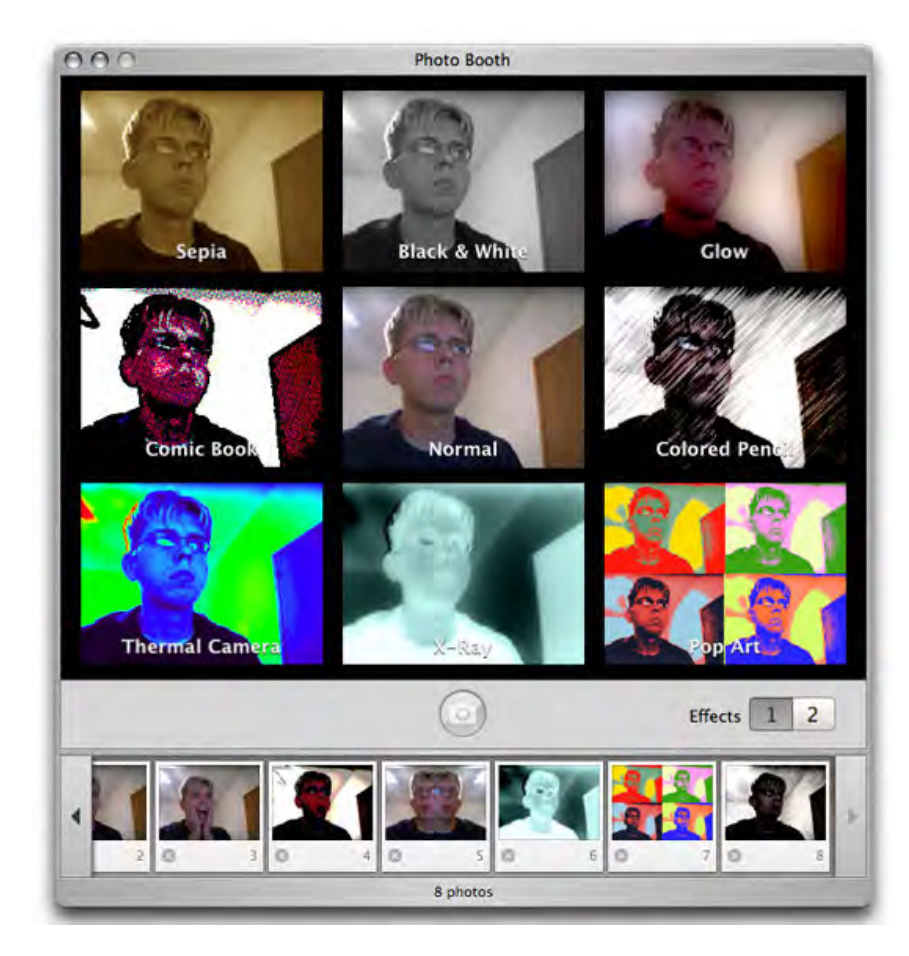

When the time comes that you actually want to use the photos you have taken, you can select the photo you want to share (no multiple selection) and perform one of the following actions:

- E-mail it to a friend or family member.
- Send it to iPhoto where you can edit it or share it in another manner (using **FlickrExport** for example).
- Set it as your Mac OS X account picture.
- Set it as your iChat icon.

It's somewhat lacking in functionality, but this isn't a widely scoped application. Even so, I was surprised there was no button that allowed for the photo to be sent to a .Mac account for display on a photo page.

## Now It's Your Turn

There isn't much that can be discussed in terms of using Photo Booth as the application is straightforward. The purpose of this tutorial was to give readers who don't have access to a new iMac a general overview of what the application is about and what it does. If you have any questions that

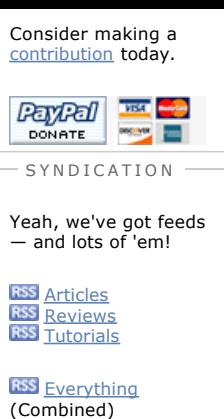

What's an XML/RSS feed? We tell you that too. [Learn more](http://maczealots.com/syndication/) O